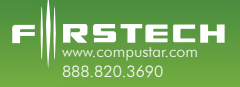

## **FT-MB204-DC Installation Guide**

Welcome to the installation guide for the 2008 to 2009 C and 2010 GLK Class Mercedes Benz. Please review this manual before installation as there are details that are essential to operation of the vehicle. Please don't forget to review the installation manual included with the DC unit.

This manual is intended for experienced installers. Firstech recommends professional installation as we are not responsible for improper use and/or installation. For questions please call 888-820-3690 Monday through Friday 8 am to 5 pm PST.

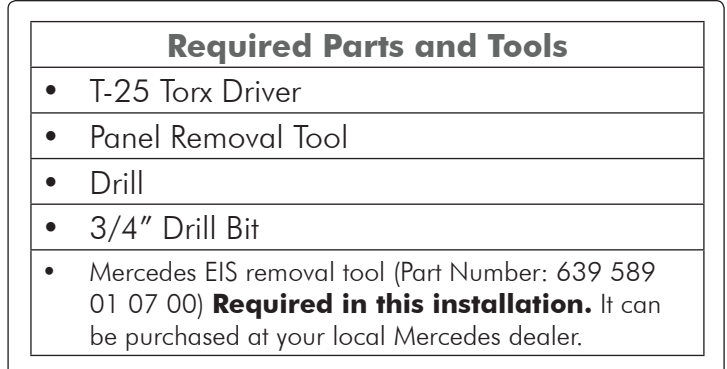

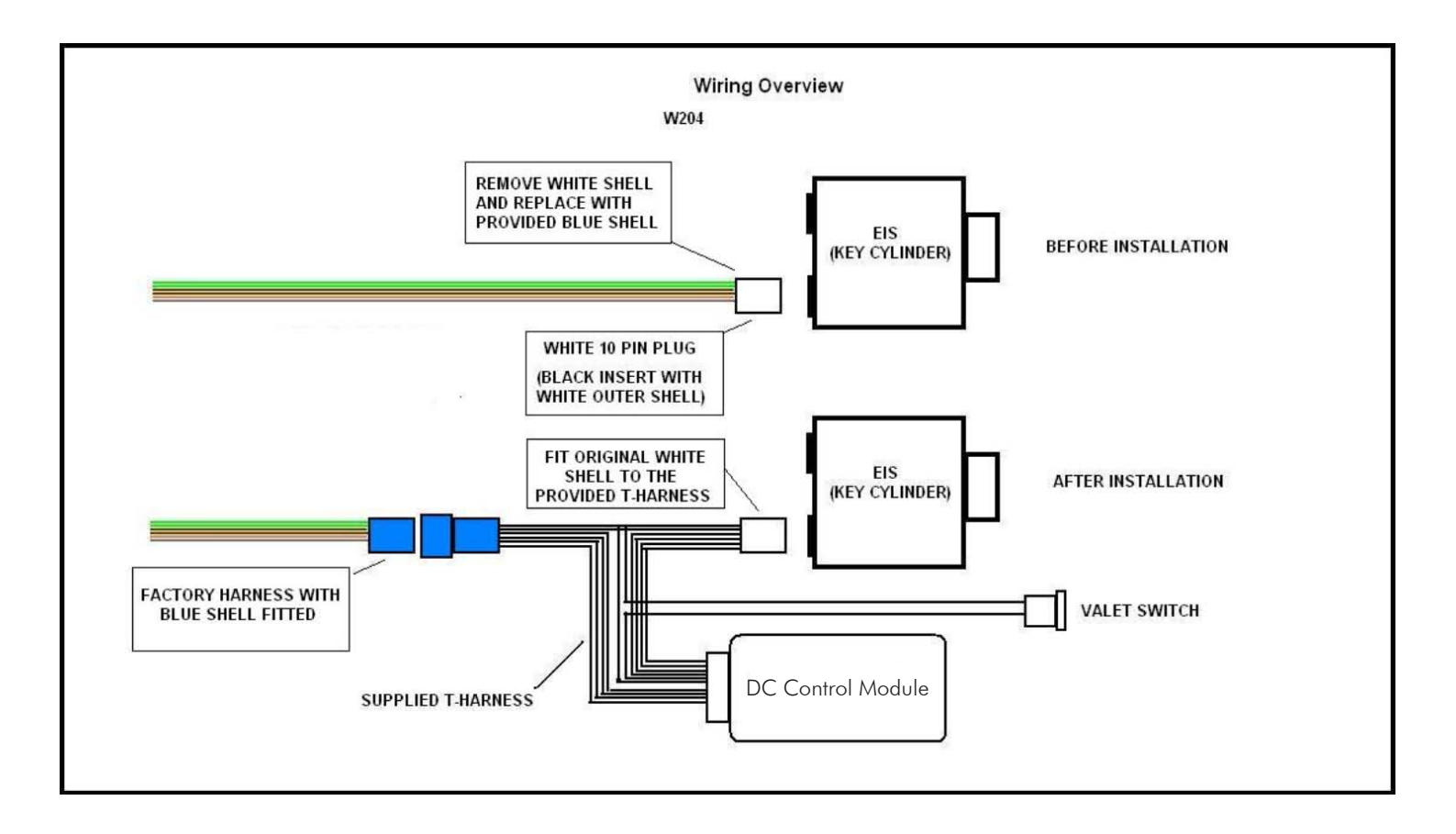

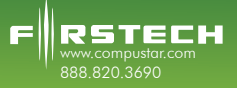

## **FT-MB204-DC Installation Guide**

#### **Instructions**

- 1. Remove (3) T-20 screws from the driver's under dash and lower the panel.
- 2. Tilt the steering column down as far as it will go and extend it out from the dash until it stops.
- 3. Using the EIS removal tool or two screwdrivers, remove the trim ring for the EIS. It unscrews counterclockwise. (GLK Only)
- 4. Using a panel removal tool, release the upper right edge of the instrument cluster bezel.
- 5. Release the upper left edge of the instrument cluster bezel.
- 6. Pull out on the bottom edge of the cluster bezel and remove. Note, the stalk in the lower left corner of the bezel will not come out with the bezel. Be careful not to damage it when the bezel is removed.
- 7. Pull the two upper edges of the steering column boot toward each other to release the clips and pull it outward.
- 8. Work your way around the plastic trim on the boot and release all the clips.
- 9. Pull the boot away from the dash as far as possible. At this point you should be able to see the rear of the EIS (ignition cylinder).
- 10. Reach in and remove the single white plug in the rear of the EIS. The release clip is on the top.
- 11. Pull the plug and corresponding harness out as far as possible to ease connecting the new harness.
- 12. Notice the white plug has a black center. There is a retaining clip on the edge that needs to be released in order to separate the two pieces.
- 13. Once you do that, install the white outer shell on to the exposed black plug at the end of the T-Harness.
- 14. Install the provided blue shell on to the black plug of the OEM wiring harness and lock it in with the retaining clip also provided.
- 15. Route the T-Harness up to the EIS from under the bottom edge of the dash.
- 16. Plug the white end into the key cylinder. Plug the two blue plugs together.
- 17. Once ALL connections are secured, turn on the valet switch and verify the LEDs visible inside the control module are flashing.
- 18. Start the vehicle with the key to verify your work. If the vehicle starts and runs, you've made all the connections correctly.
- 19. Shut the vehicle off.
- 20. Push the 'Panic' button once on the remote to test the remote start.
- 21. Once you are satisfied with its operation, shut the remote start down by pushing the 'Panic' button once.
- 22. Locate a place to secure the control module in the dash cavity.
- 23. Secure the module in its final location.
- 24. Shut the valet switch off.
- 25. Drill a 3/4" hole in the under dash panel.
- 26. Remove the wires from the valet switch, mount the valet switch in the hole drilled in step 23, and reconnect the wires to the valet switch.

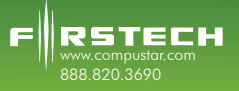

# **FT-MB204-DC Installation Guide**

- 27. Reinstall the (3) screws in the under dash panel.
- 28. Slide the steering column trim and boot back toward the dash and clip into place.
- 29. Reinstall the gauge cluster bezel starting with the clips on the bottom edge. Be sure to guide the plastic stalk through the hole in the bezel.
- 30. Snap in the top edge of the bezel.

### **Installation Images**

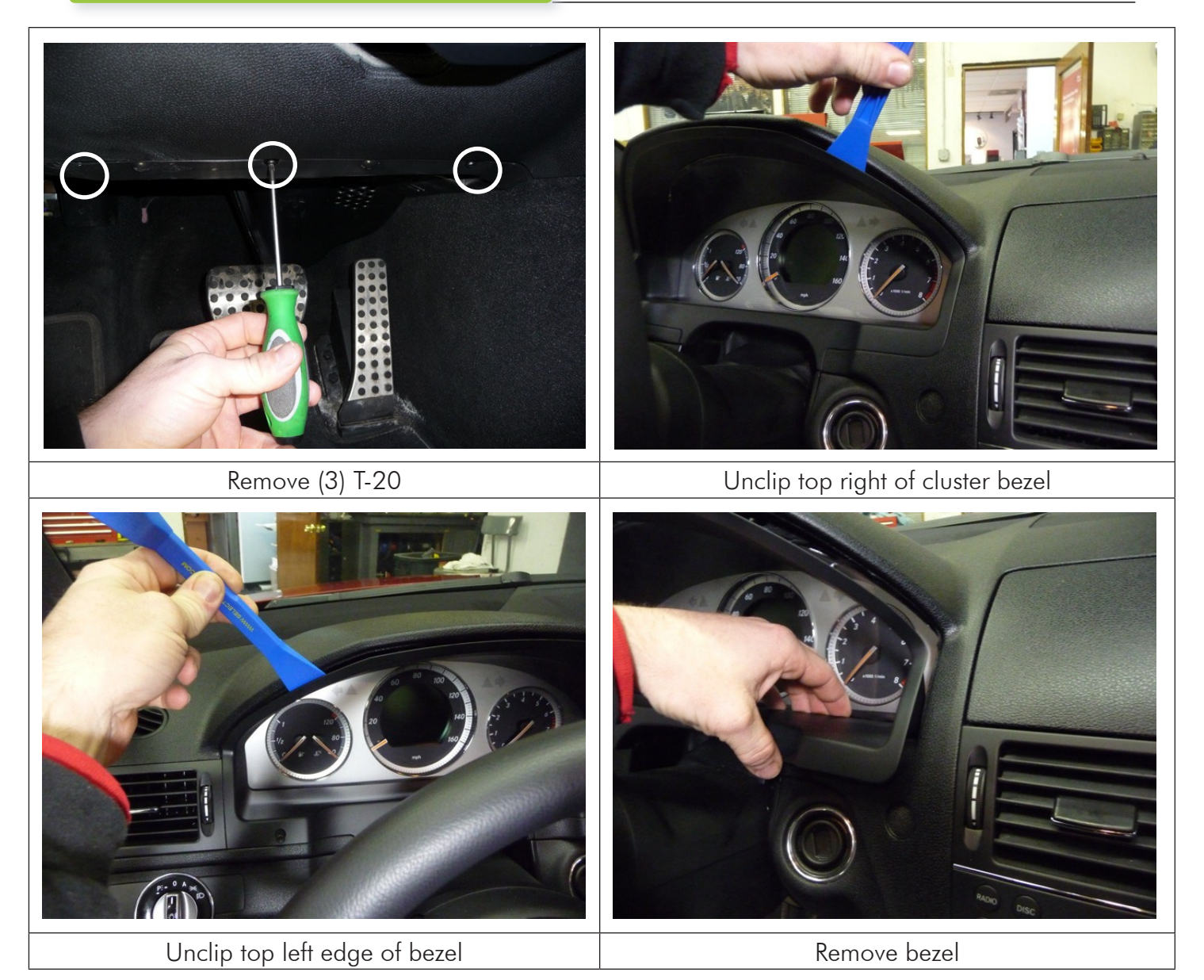

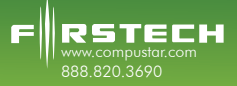

## **FT-MB204-DC Installation Guide**

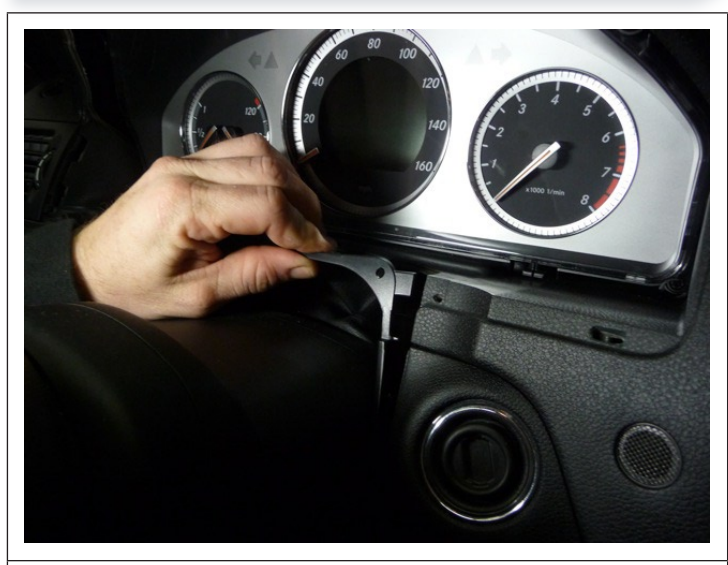

Unclip steering column boot and Pull trim away from dash

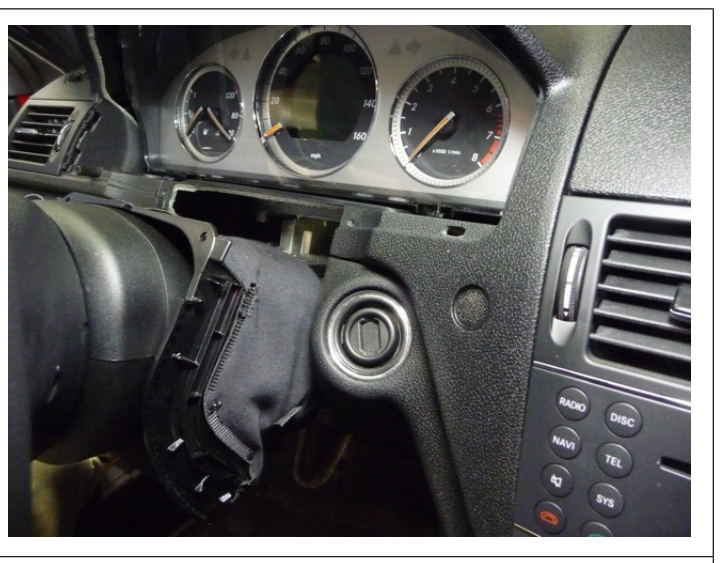

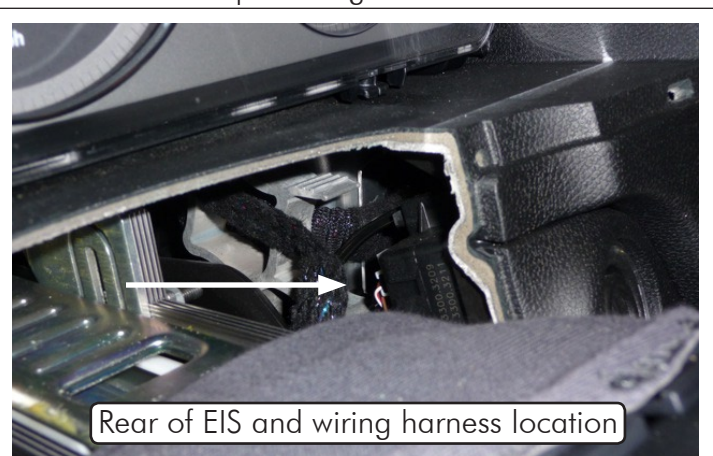

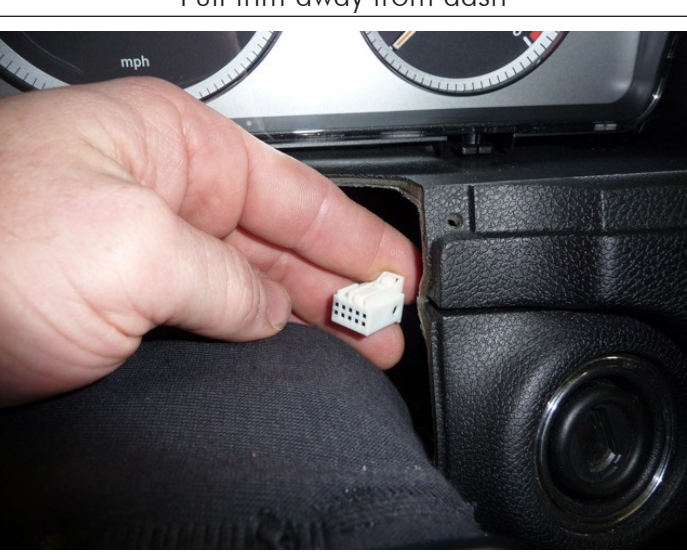

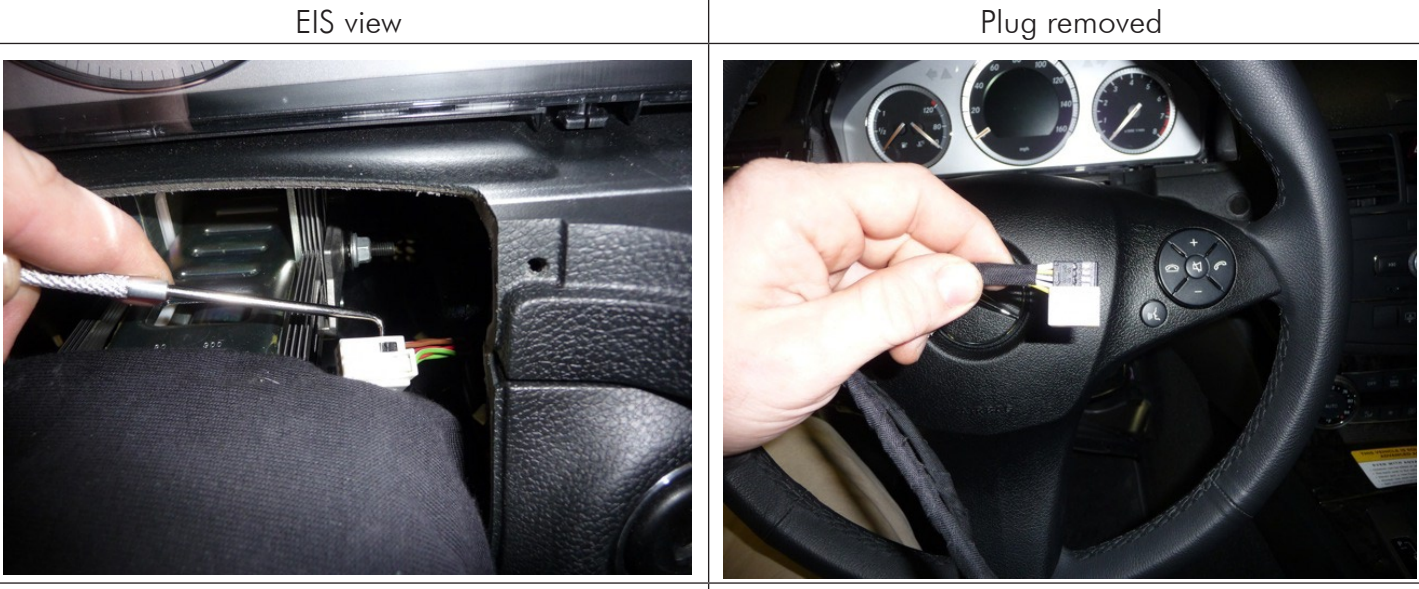

Remove white shroud from plug Install shroud on T-Harness

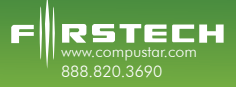

## **FT-MB204-DC Installation Guide**

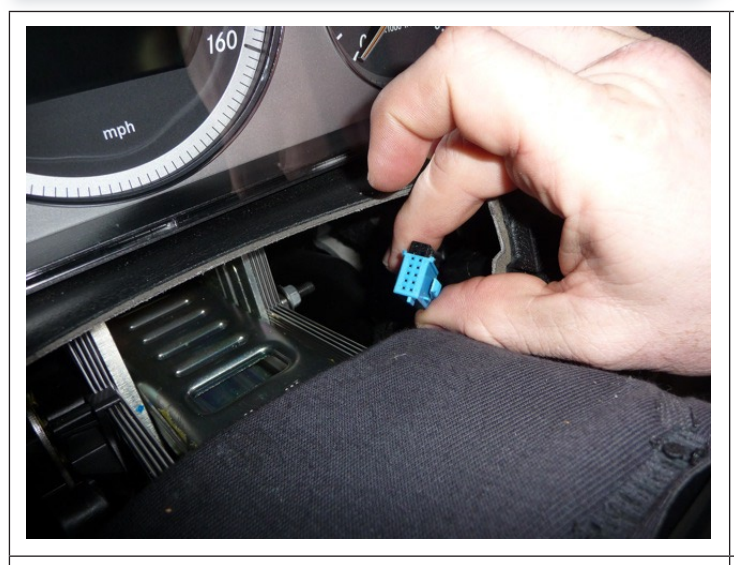

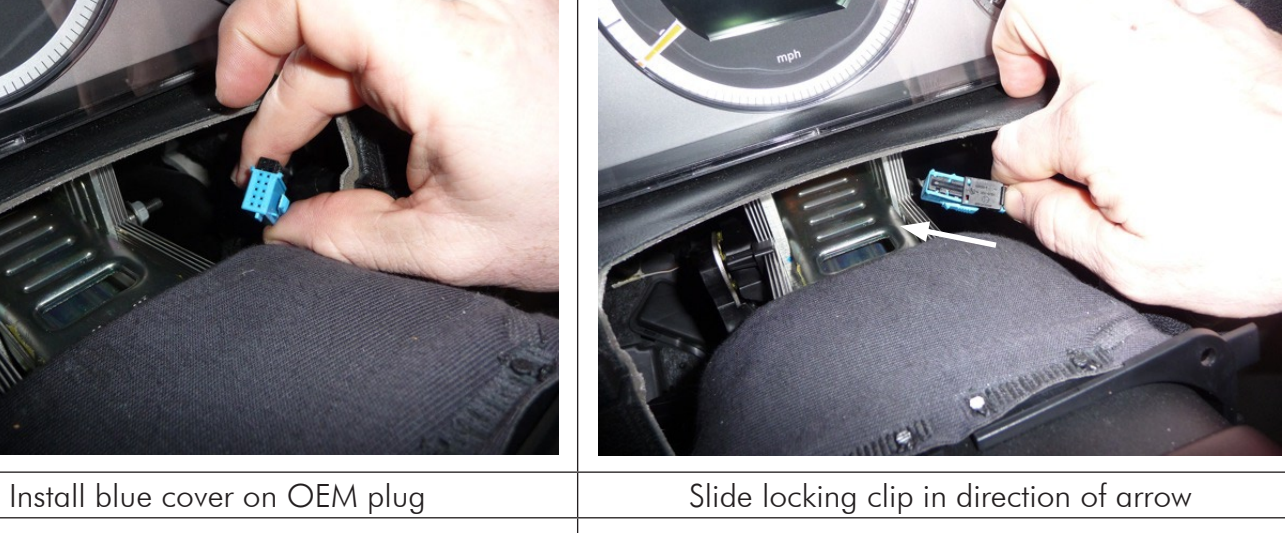

οn

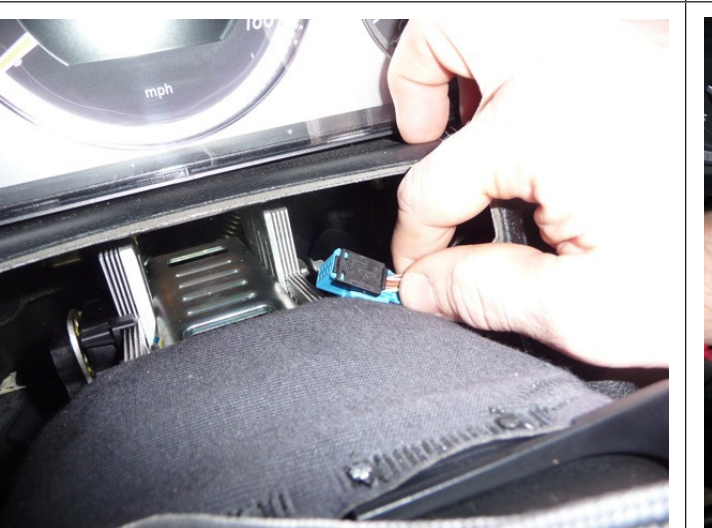

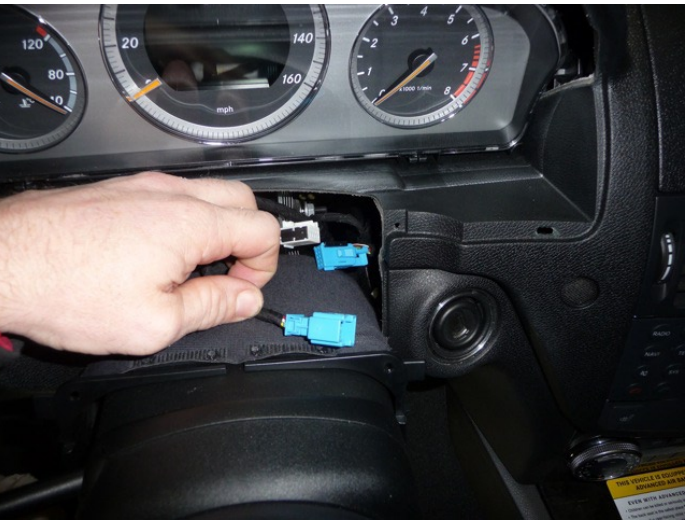

Locking clip secured **EIS** From bottom Route harness up to EIS from bottom

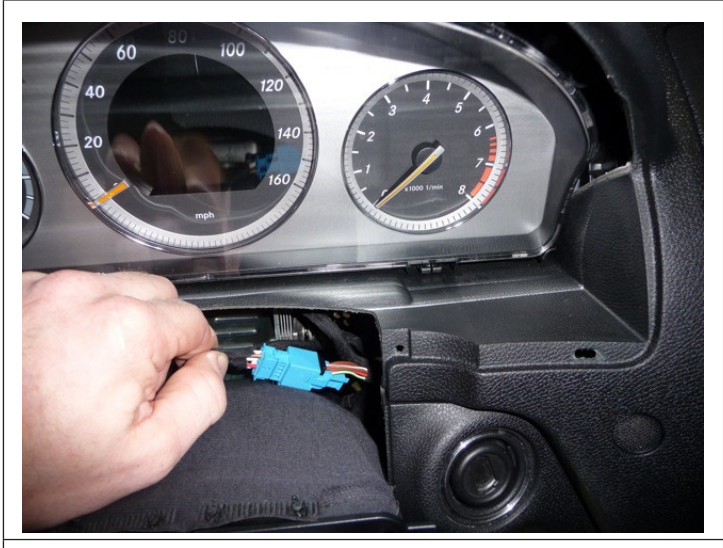

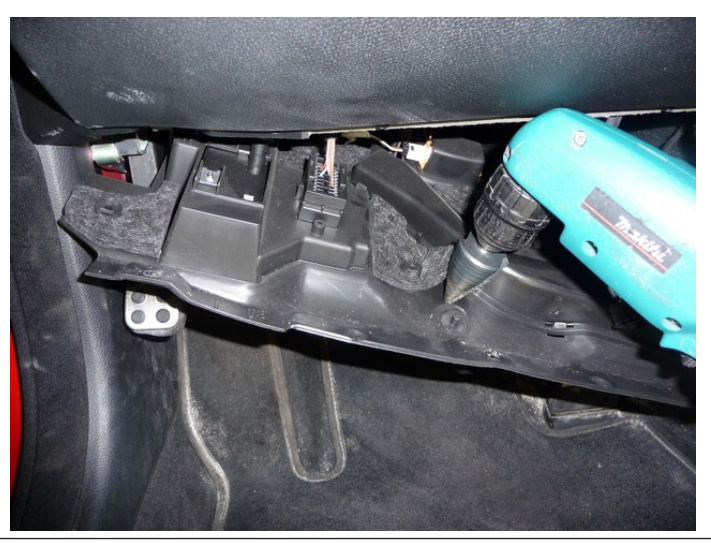

Plug harness in and into EIS **Drill valet switch hole in under dash panel** 

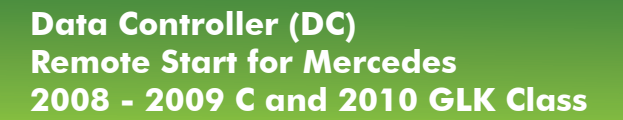

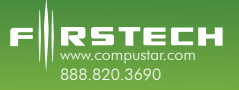

# **FT-MB204-DC Installation Guide**

## **Installation Complete**

Firstech, LLC. is not responsible for any damages whatsoever, including but not limited to any consequential damages, incidental damages, damages for loss of time, loss of earnings, commercial loss, loss of economic opportunity and the like that may or may not have resulted from the installation or operation of the Data Controller for Mercedes.